# 典型教学案例

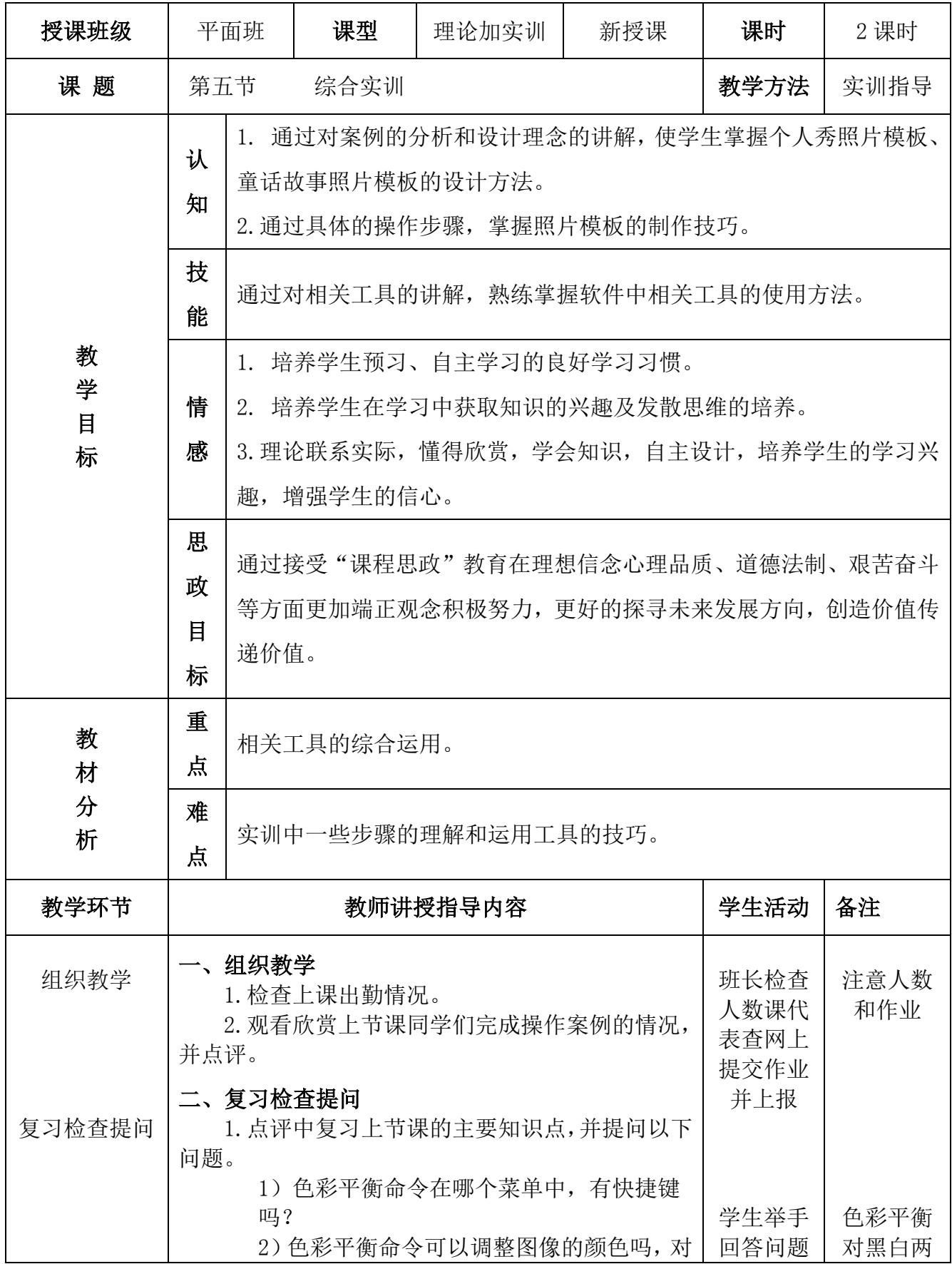

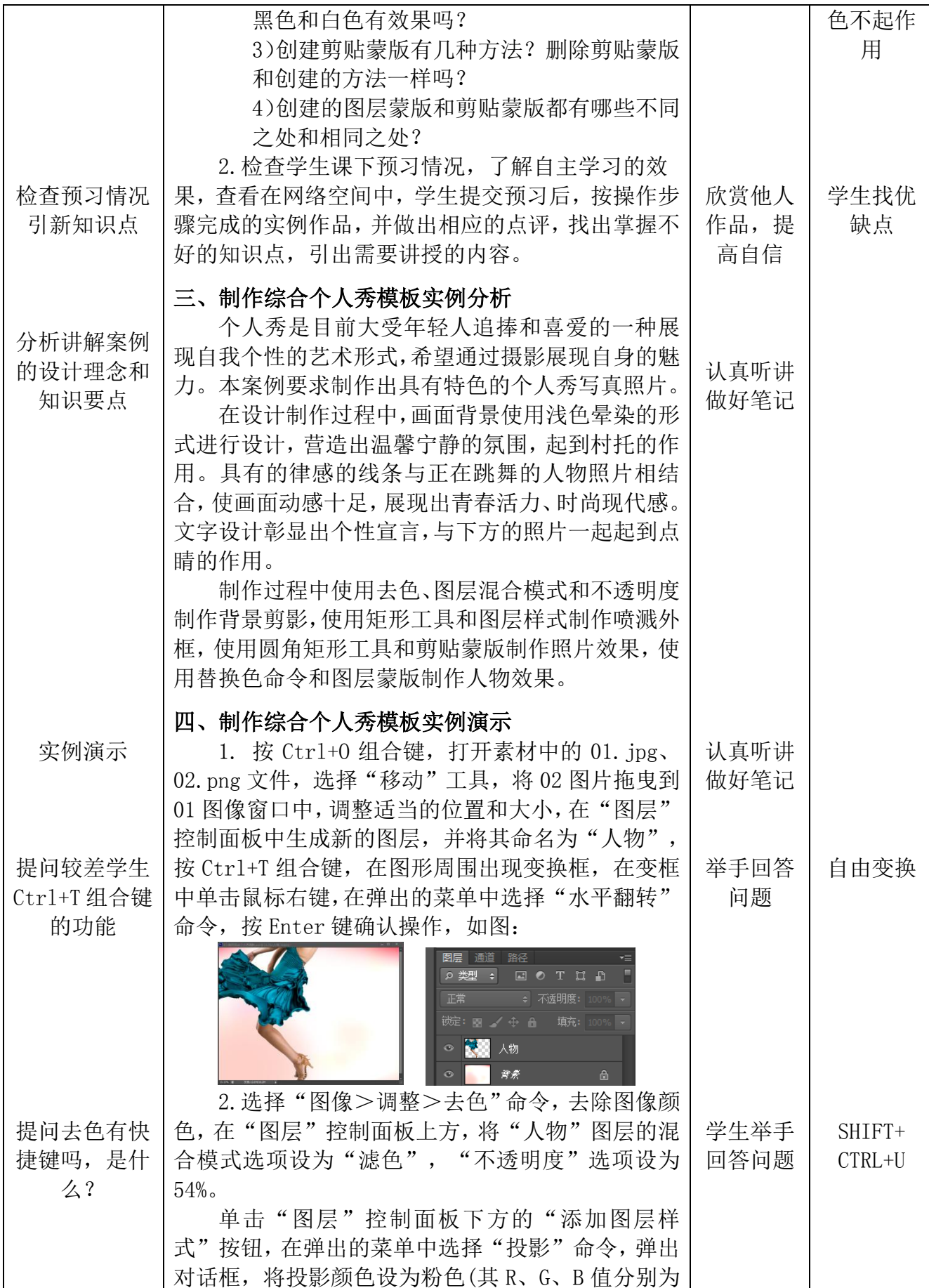

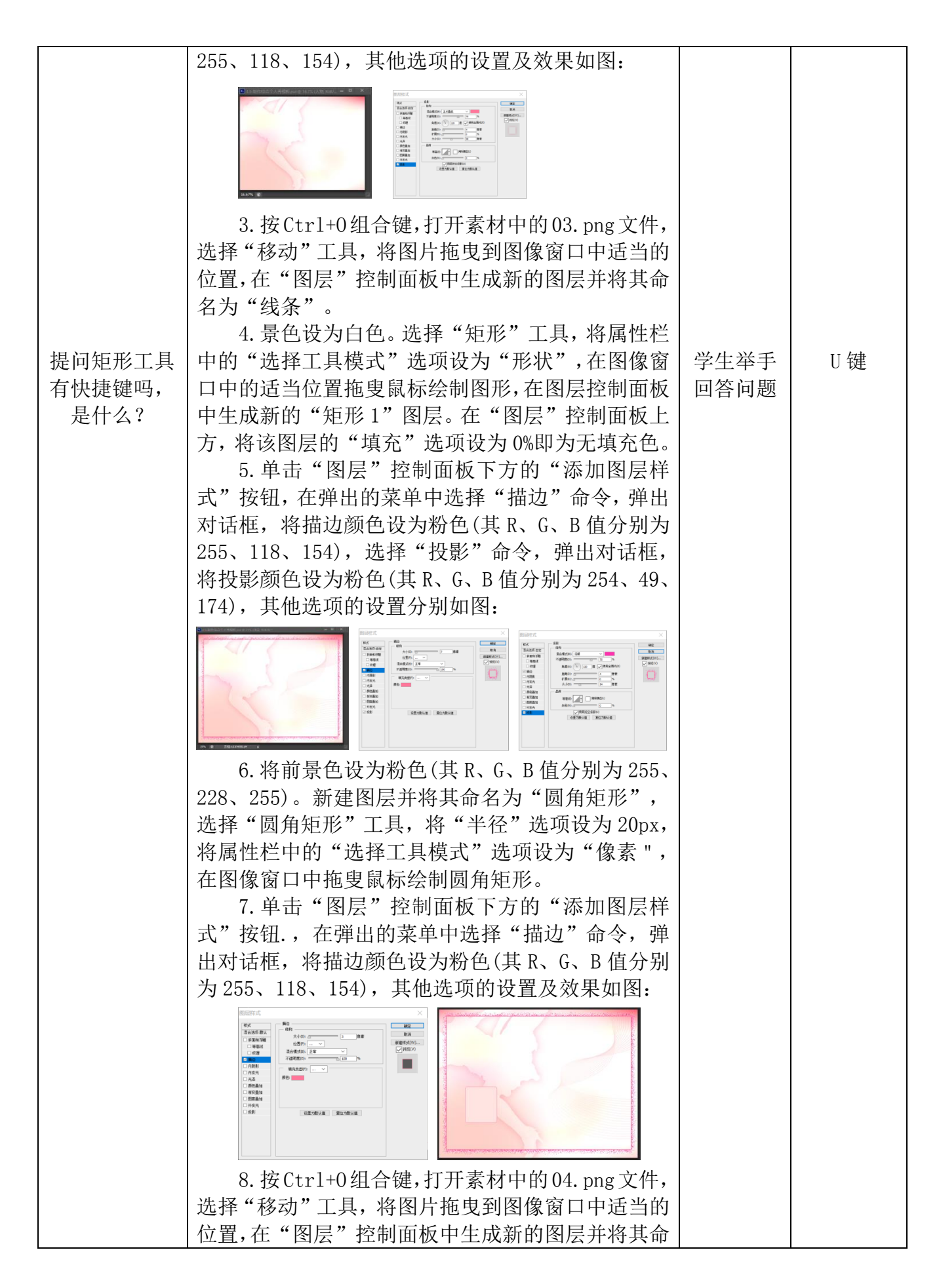

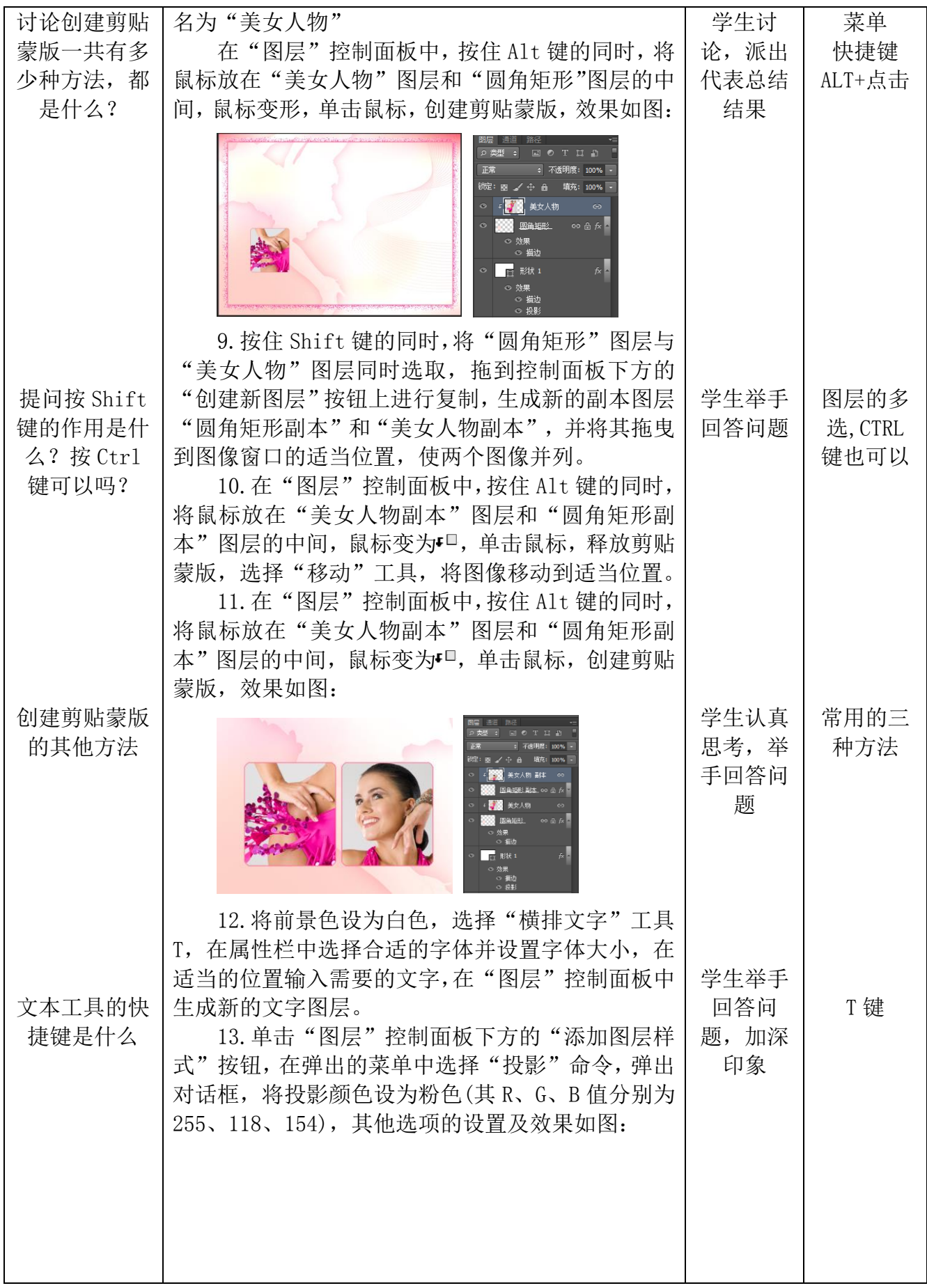

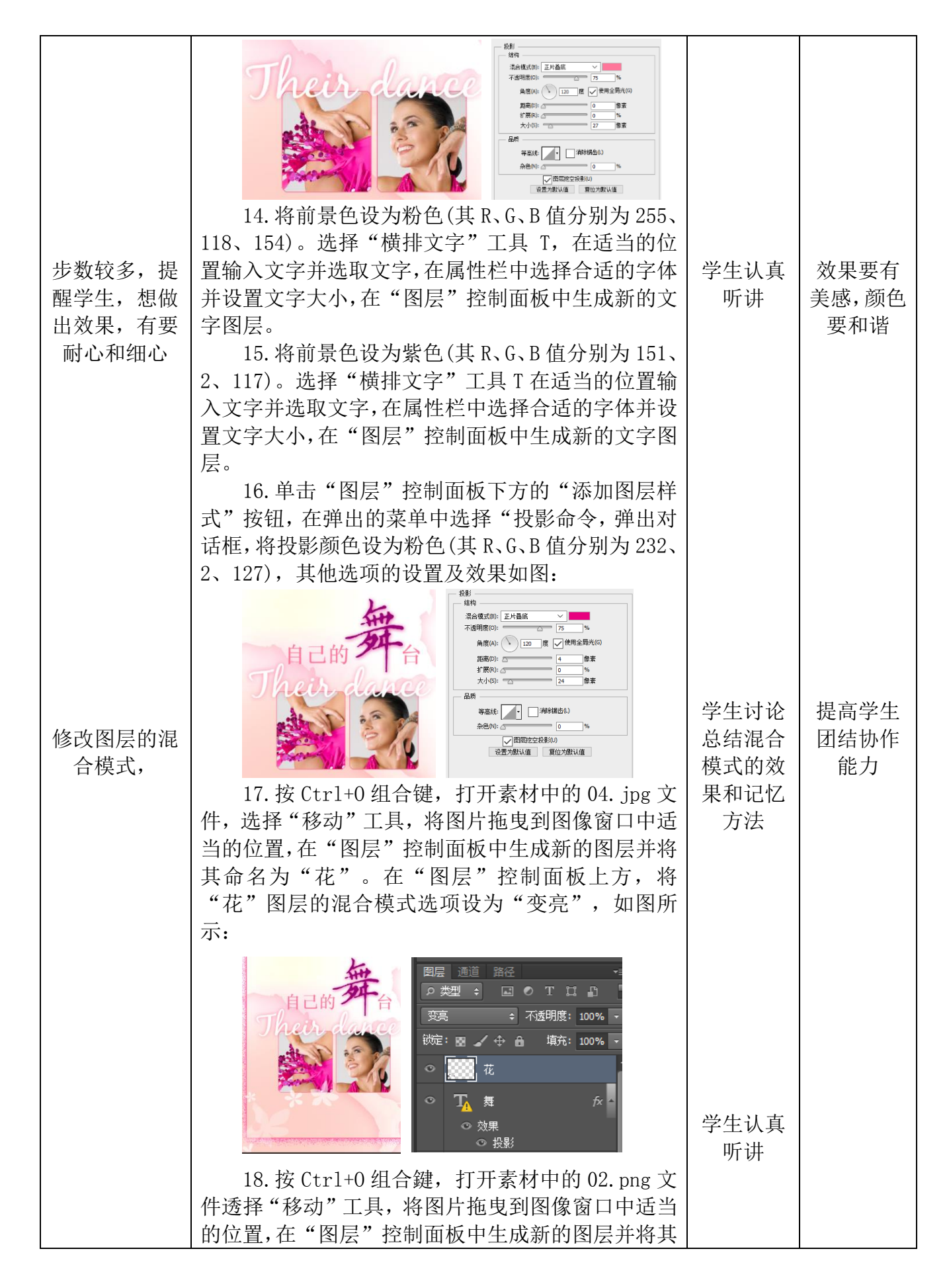

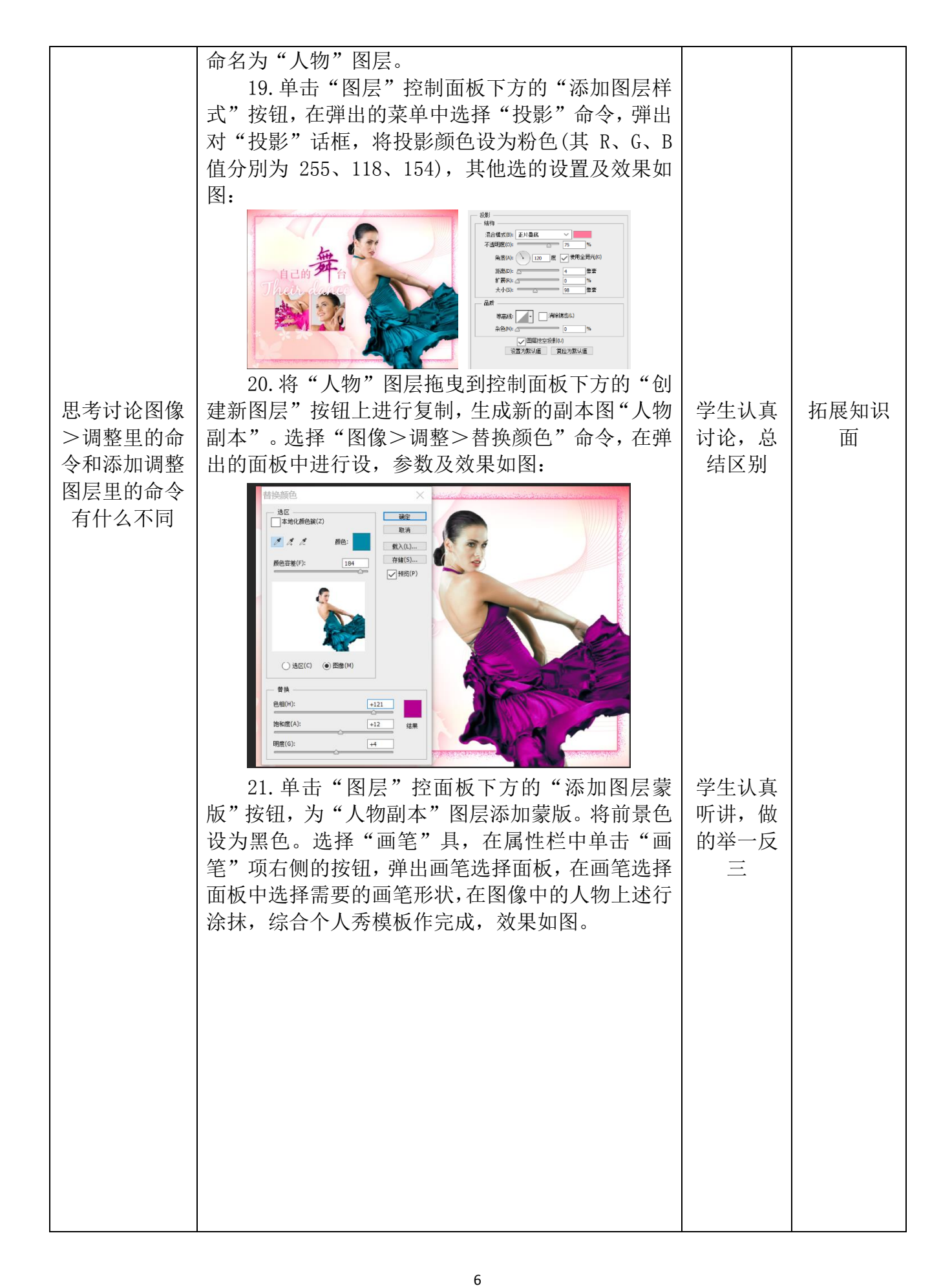

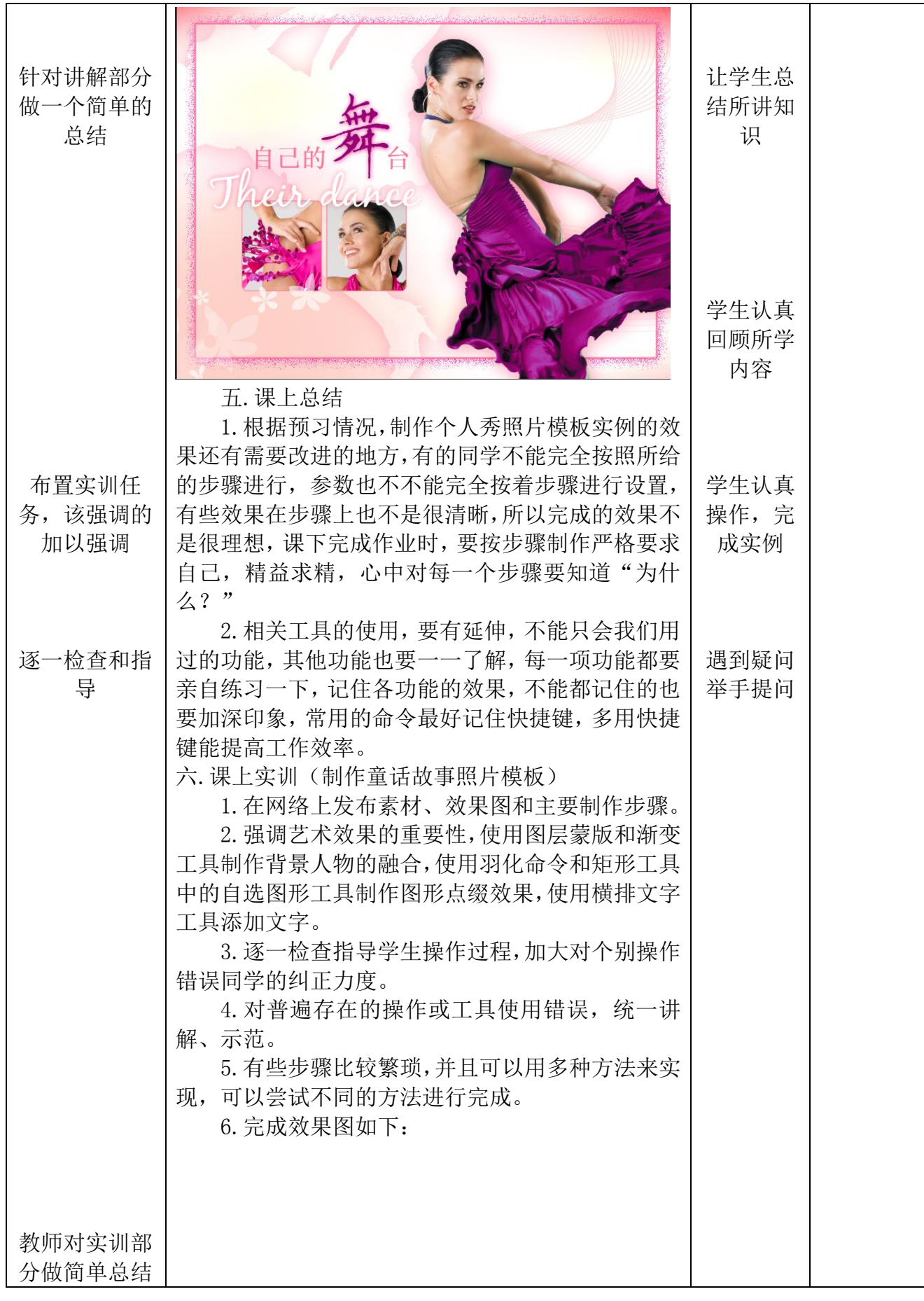

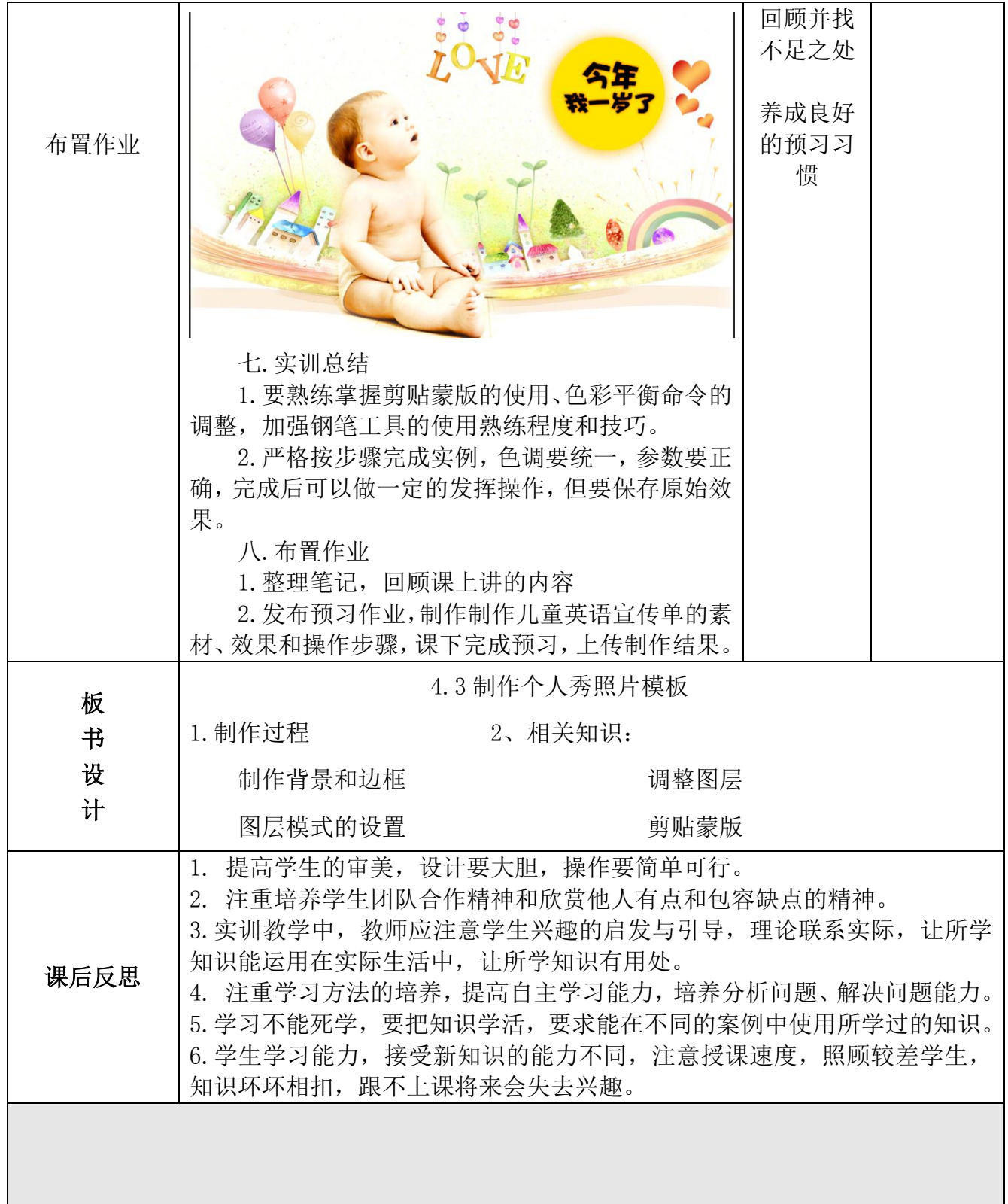

## 《运动会 Logo 设计》教案

### 【授课班级】

计算机平面设计专业学生

【学生人数】 30 人

【教 材】

### Coreldraw X3 平面设计应用

(主编:荣涛 高等教育出版社出版)

【教学内容】 Logo 设计——运动会 Logo 设计

【授课形式】 多媒体(机房)教学

【授课时间】 2 个课时(连排)

【教材分析】

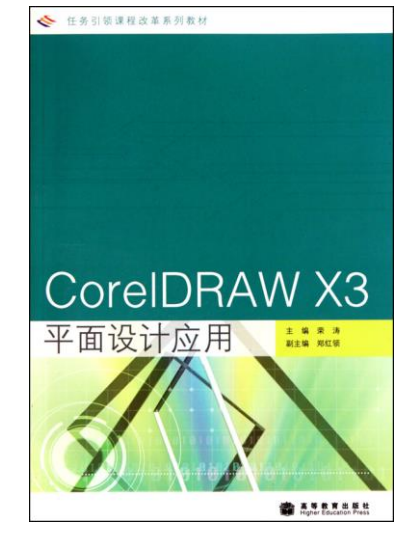

本节为第五单元 Logo 设计第一节"运动会 Logo"设计。包括 Logo 的含义、 钢笔工具的使用以及 Logo 颜色的选择和搭配等知识。

本节课很好的结合了生活实际,以运动会 Logo 的设计为基础,学会设计日 常所用的各种 Logo。

### 【学情分析】

本课的授课对象是计算机平面设计专业的学生。经过一年的学习,学生已经 掌握了基本图像编辑软件的使用,因此对高级平面设计软件 Coreldraw X3 学习, 以及设计思路的把握都有了一些基础,学生们具备了一定的软件操作能力和创新 的思维能力。就目前情况而言学生的理论知识薄弱一些,但是学生们猎奇心强, 希望得到教师更多的鼓励。

### 【教学目标】

通过本任务的学习,熟练掌握 CorelDRAW X3 设计软件中【钢笔工具】的使 用;掌握公益类 Logo 的设计制作。

### (一)知识目标

1、掌握 Logo 的含义及应用范围

2、学会使用钢笔工具

3、了解"使文本适合路径"工具

#### (二)能力目标

1、 运动会 Logo 的颜色搭配与选择

2、"钢笔工具"的使用

3、培养学生认知能力

### (三)情感目标

1、培养学生自主探究、团队协作的能力

2、提高动手能力、创新与审美能力

(四)思政目标

通过接受"课程思政"教育在理想信念心理品质、道德法制、艰苦奋斗等方 面更加端正观念积极努力,更好的探寻未来发展方向,创造价值传递价值。

### 【教学重点难点】

重点:

1、Logo 的含义和作用

2、钢笔工具的适用范围

### 难点:

1、钢笔工具的使用

2、Logo 的设计思路

关键点:以 Logo 的设计为基础学会钢笔工具的运用

### 【教学方法】

项目教学法:项目教学贯穿课堂前、中、后,并穿插小组讨论、问题探究等 形式,指引学生完成项目学习,实现做中教,突出重点。

### 【学习方法】

小组学习法:学生之间的互动、合作、共同尝试解决问题,培养学生的合作 意识和交流协作能力。

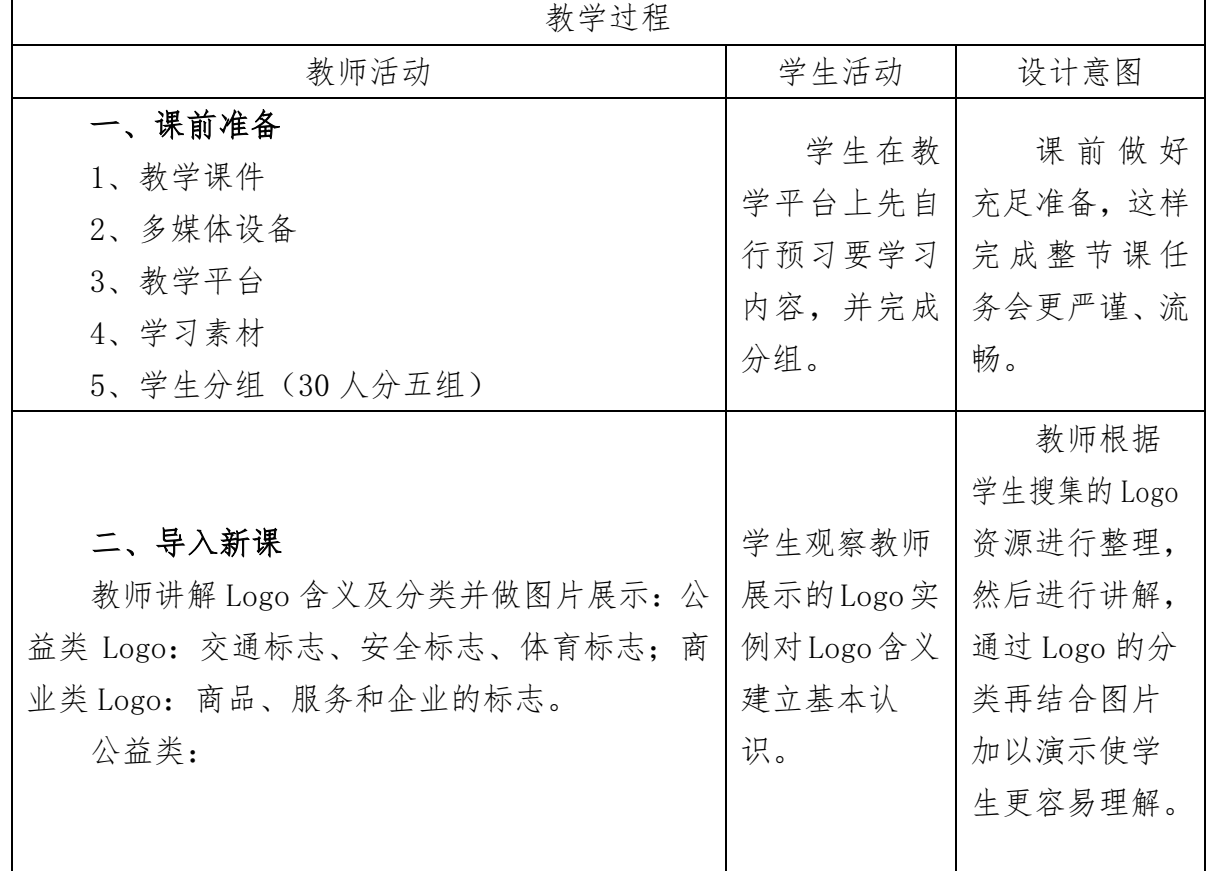

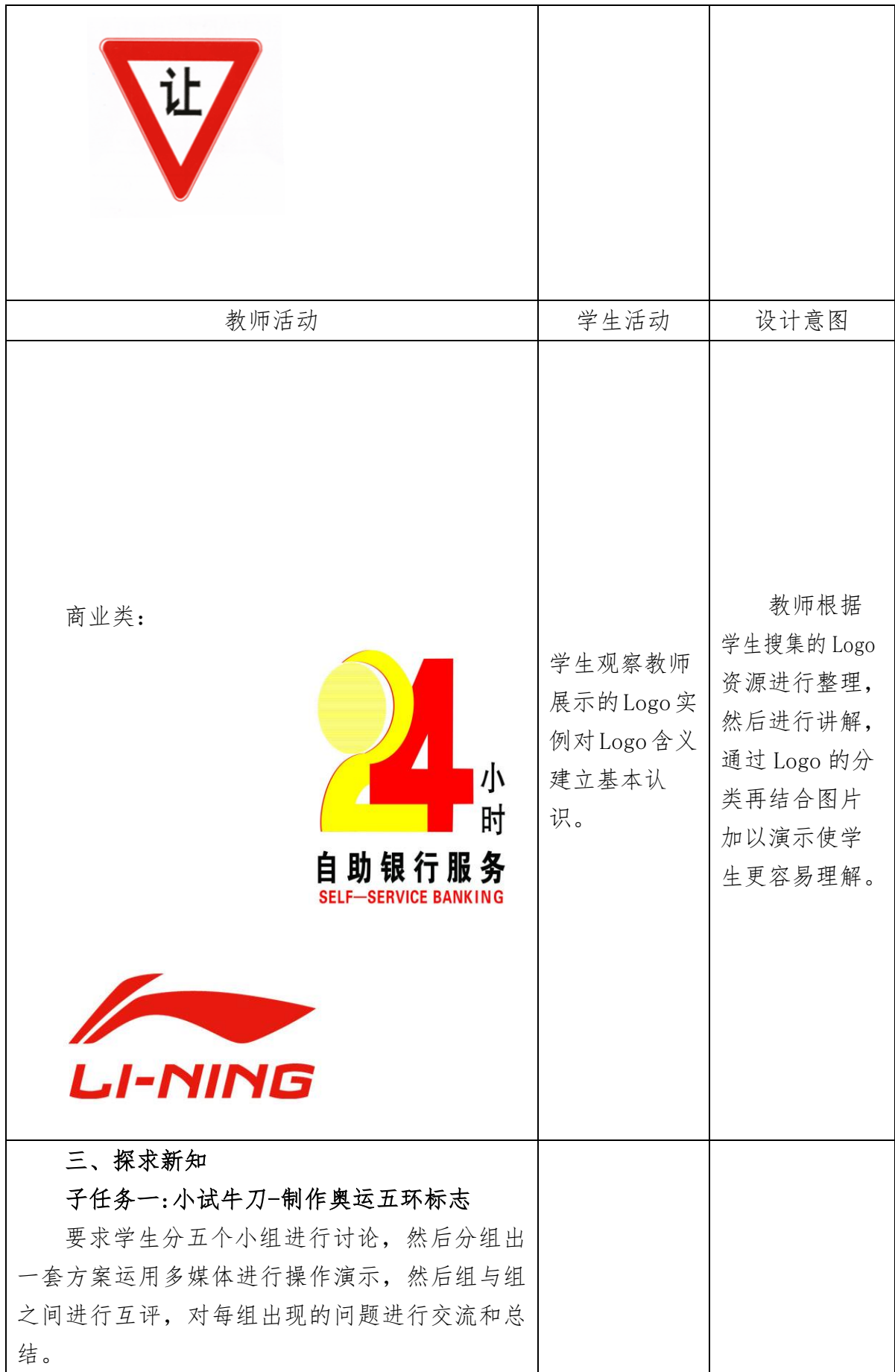

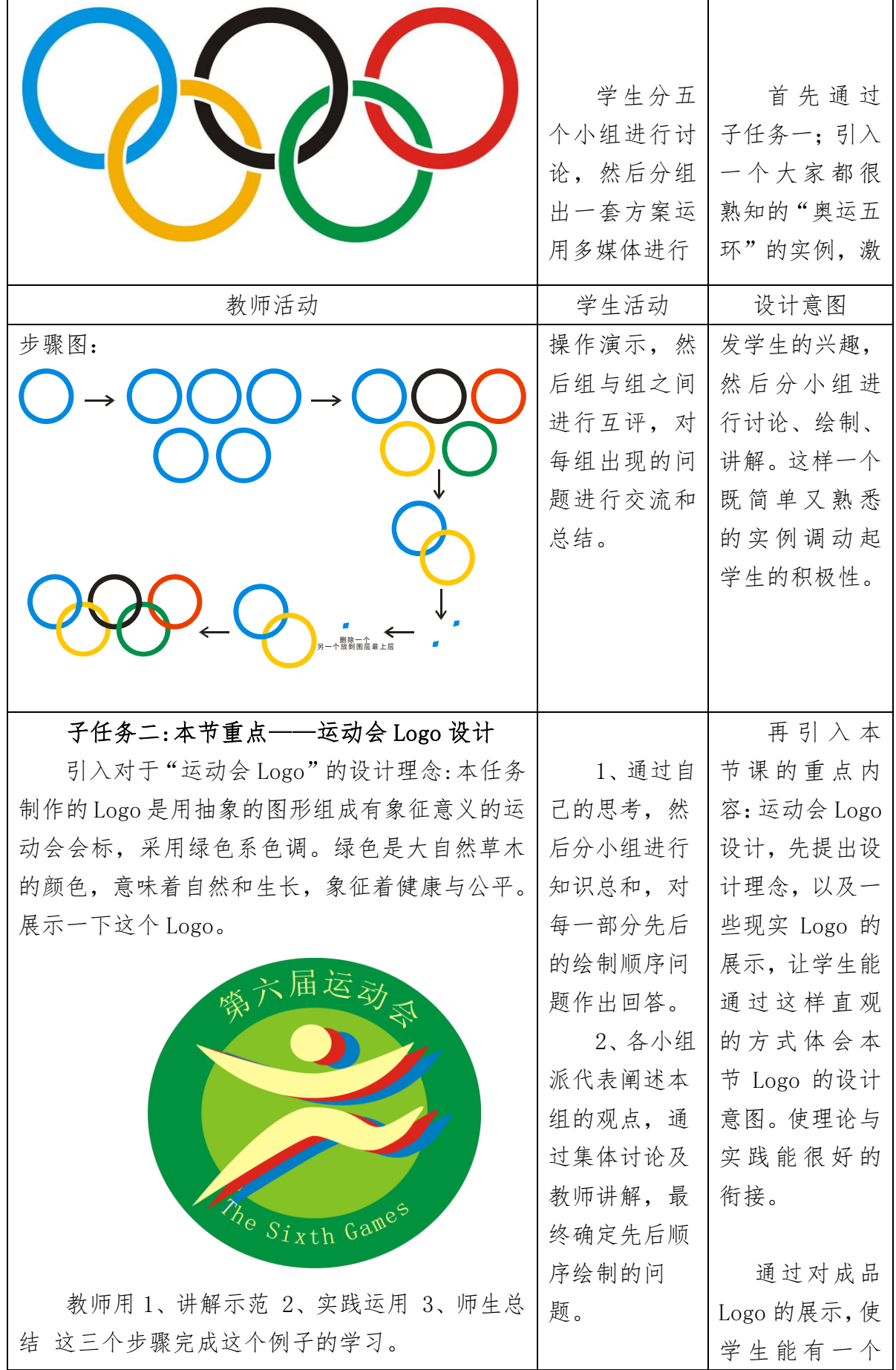

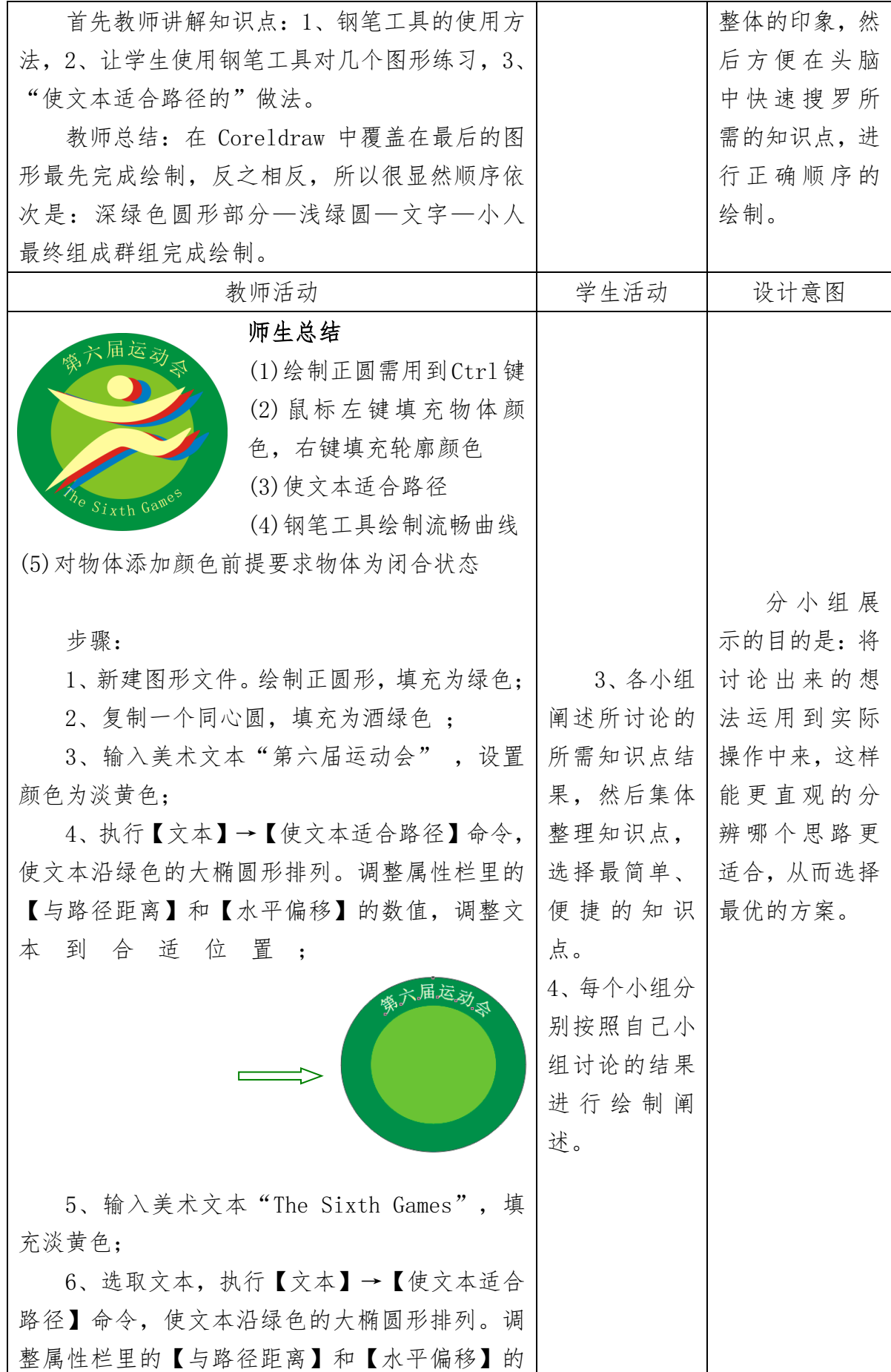

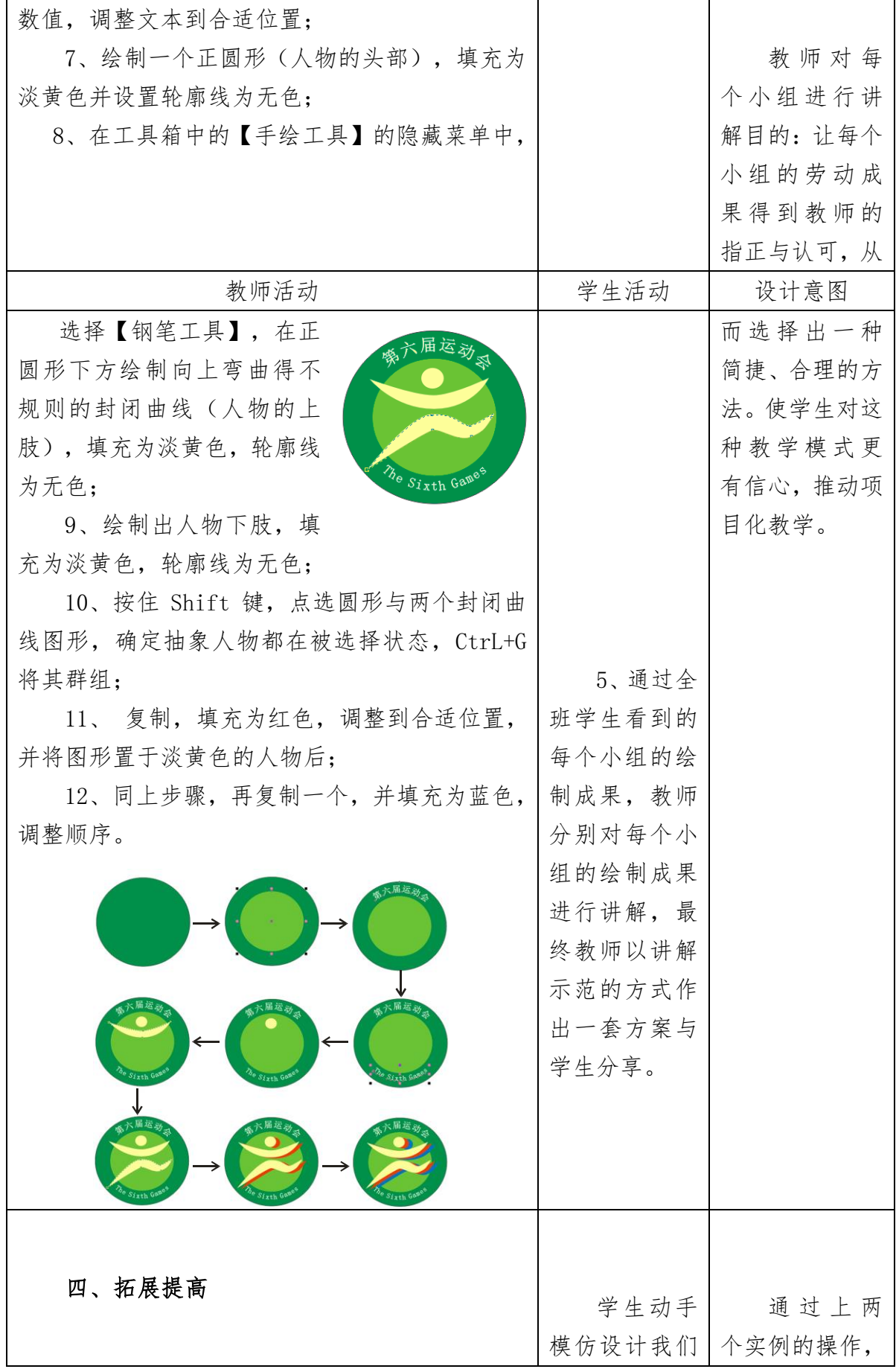

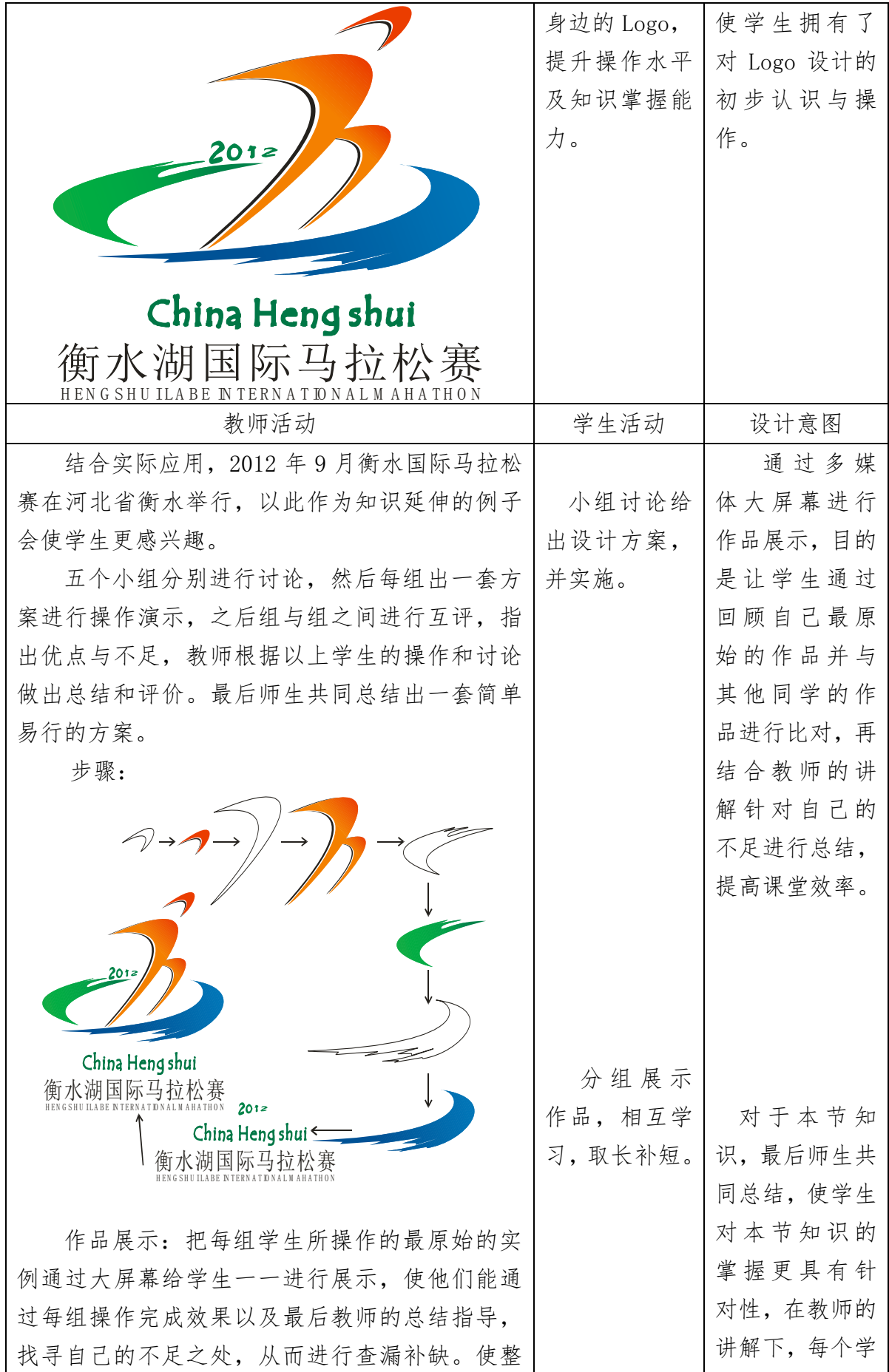

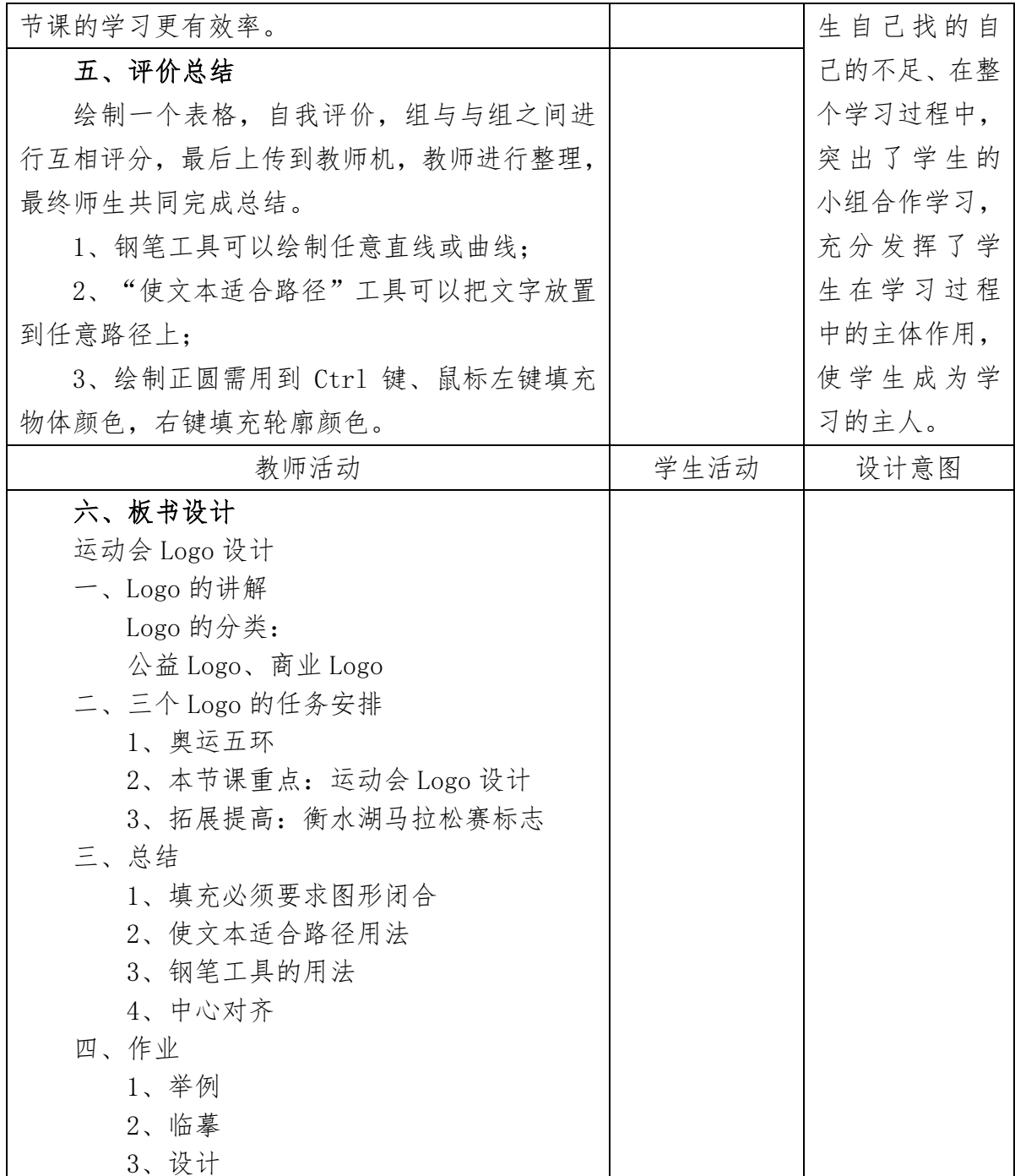

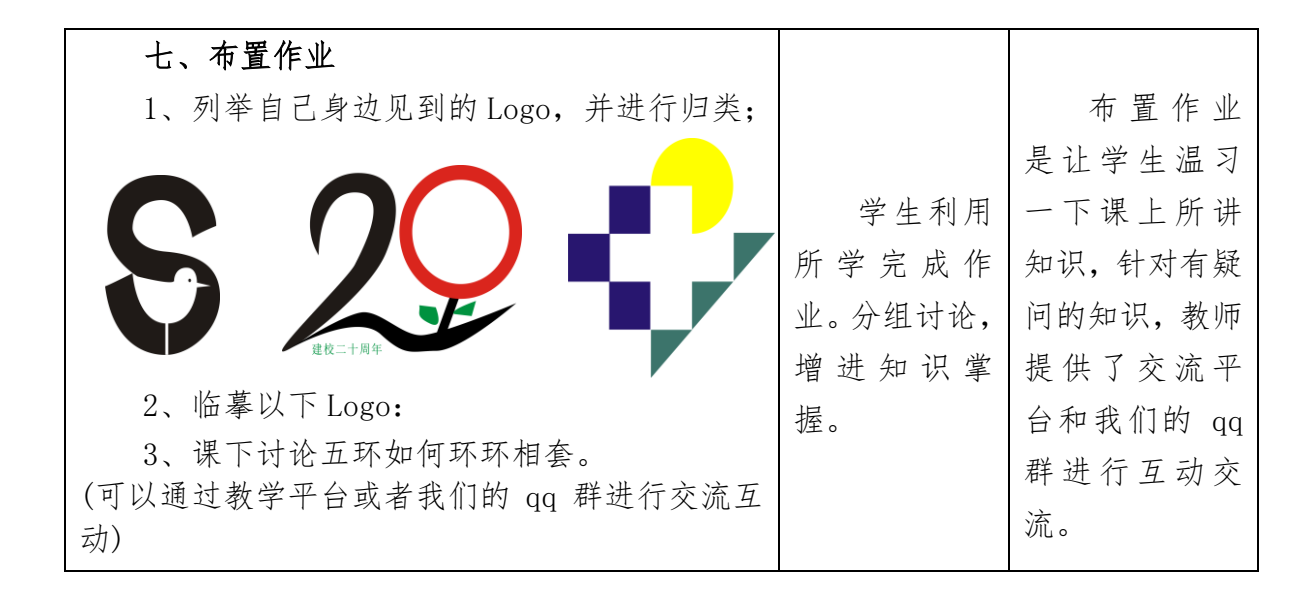

### 【教学反思】

1、采用项目教学,在"做中学,做中教" 达到了预定的教学目标,培养了 学生的操作技能和合作意识。

2、运用信息化教学手段和小组合作探究学习法,提高了动手能力,增强了 班级凝聚力。

3、师生共同总结,使学生更有针对性的学习与记录,提升学习兴趣、提高 学习效率。

## 《flash 中物体的曲线运动》的教学设计

本节课选自电子工业出版社出版的《Flash 案例教程第二版》第 3 章第 二节制作引导层动画。

### 一、教材分析与处理

本节主要内容是让学生掌握 Flash 引导层的功能,学会制作曲线运动的 动画。学生在前面的学时,已经学习了运动补间和形状补间动画的内容,在 Flash 动画制作中经常碰到一个或多个对象沿曲线运动的问题,它是对运动对象沿直线 运动动画的引申,通过学习引导层的使用,物体沿任意指定路径运动的问题迎刃 而解。本节是 Flash 动画中必须掌握的内容,也是教材中设置的任务三,所以本 节课在教材中的地位和作用是极其基础和重要的。

教材中任务四是形状渐变动画,相对任务三的引导层动画要容易些,教学时我将 任务四前移,并渗透了直线运动渐变动画制作的相关知识,为任务三的完成作了 铺垫。

### 二、课标要求

本节课对应课标中的要求: 能选择适当的工具, 采集动画素材; 并能根 据需求选择适当的工具和方法,制作合适的动画。

### 三、学情分析

学生通过前几节的学习已经掌握了关键帧、元件、直线运动渐变动画、 图层应用等基本知识和操作,并且能利用这些基本知识制作出简单的动画。但对 于让运动对象沿任意指定路径运动的动画还无从下手,因为这些动画一眼看去非 常复杂。教学中要注意引导,注重搭设台阶,面向全体学生,使不同层次的学生 都能有所收获。

### 四、教学目标及重难点的确立与确立依据

### 1、教学目标

根据课标要求、教材的知识内容和学生的实际需要确定教学目标为:

 知识与技能:理解引导层、引导线的作用,掌握制作运动对象沿任意指 定路径运动的动画。增强学生的观察、总结能力。

方法与过程:学生通过观察思考,交流合作,探索操作完成对知识的理 解和掌握。

情感态度价值观: 体验动画制作的乐趣, 养成自主学习的习惯, 感受动 画制作的奇妙,培养学生的合作、探究精神。

### 2、重难点及确立依据

重点:引导层及引导线的作用和创建方法。

难点:运用引导层,制作曲线运动动画;运动对象与引导线的吸附操作。

确立依据:本课是一节在学生微机室进行的实践课,学生通过前 3 节课 的学习已经经学会了形状渐变动画,那么移动渐变动画的直线、曲线运动是学生 感兴趣的。但制作过程中,运动对象与引导线不重合,或引导层的位置不对,都 不能实现最终效果,故设置难点为运用引导层,制作曲线运动动画;运动对象与 引导线的吸附操作。

### 五、教学流程

### (一)引

教师展示效果动画,请学生说出两个运动对象运动效果的异同。要使运 动对象沿自绘平滑曲线运动是我们今天要研究的主要内容。

设计意图:创设情境,任务驱动,明确本节课学习任务。

### (二)议

学生观察对比两个 flash 界面, 讨论一下, 要实现曲线运动动画, 需要 做些什么。参看教材。

通过仔细对比,可以明显的看到界面中,曲线运动动画比直线运动动画 多了一个图层,这层就是引导层,场景中多了一条弯曲的线,即引导线。点击引 导层下面被引导图层的眼睛(即隐藏被引导层)只可以看到引导线,说明引导线 在引导层上。

设计意图: 巩固旧知, 学习新知, 为下一环节的"试"操作做理论铺垫。

(三)试

通过上面的分析,学生动手试一试,注意收集遇到的问题。完成教材 中的任务三。小鸟素材在教师机上。

设计意图:学生通过尝试操作,遇到的问题可能就是本节课的难点, 在下面的"导"过程就可以有针对性的进行突破。

(四)导

1、教师查看部分学生的动画,根据学生发现的问题,进行启发性的指导, 就存在的问题进行详细的讲解:

讲授引导层、引导线的功能:引导层就是设定运动对象运动的某一路径 (平滑曲线),在引导层中画好运动路径(引导线),在被引导层(引导层的下 一层)中使运动对象与引导线相吸附在一起(用鼠标点中运动物体的中心移动, 必要时可用键盘上的光标控制键)。

2、请制作成功的同学说出自己制作动画的简要过程。

3、强调成功制作的关键:

①引导层必须在被引导图层的上方。

②引导线必须绘制在引导层中。

③被引导的运动对象必须吸附在引导线上。

设计意图:教师在此环节,主要是引导和激励学生的探索学习,让学 生通过观察、比较、探究等一系列学习活动,归纳出引导层与引导线的用法,加 深对所学的引导层和引导线知识的理解,从而掌握曲线运动的本质。

### (五)练

任务一:完成教材中任务三"小鸟飞翔"动画的制作。

任务二:试着制作一个"地球围绕太阳运动"的椭圆轨迹动画。

适当引导:

1、做一个圆球(作为参照物"地球"),并把它转换成图形元件,插入 关键帧。

2、添加引导层,绘制引导线——椭圆曲线(即我们绘制的运动对象的运 动路径)。

技巧:要想在封闭的椭圆曲线上找到起点和终点是不可能的,那我们能 否利用人眼睛的视觉差,在这一封闭曲线上做一些处理,让封闭的曲线变成一条 曲线段呢?

让学生充分利用自己的发散思维结合以往所学内容进行思考,并尝试着 动手实践,请学生讲解处理的过程。(用橡皮擦除或用箭头工具选取删除)

3、处理闭合线段的过程,并将运动物体的中心放到起始位置和结束位置 (可用键盘上光标键进行精确定位),设置帧动画的方式为移动。

设计意图:设计两个不同层次的任务,一个是教材上的任务三,另一个 是类似的椭圆轨迹运动动画,供不同层次的学生模仿、操作,进一步理解引导线 动画的制作过程。

## (六)评

学生测试自己的作品,展示成果,评价交流。体验动画制作的乐趣。教 师可选取典型作品,师生相互评价,交流心得。

设计意图:积极评价引导,拓展创新。

课后思考:我们是通过引导层给运动对象创建一个特定的路径,若要让 特定的路径也在输出到影片之列,应该怎么办?(需再建立一个新的图层)